## **Manual para solicitar la reexpedición del monto rechazado**

Derivado de la suspensión por el motivo de rechazo bancario, la persona becaria debe ingresar al sistema de becas MIIC atendiendo los siguientes pasos.

1.- Ingresa a la página web de CONACYT https://conacyt.mx/ dar click en el cuadro de "Trámites y servicios en línea"

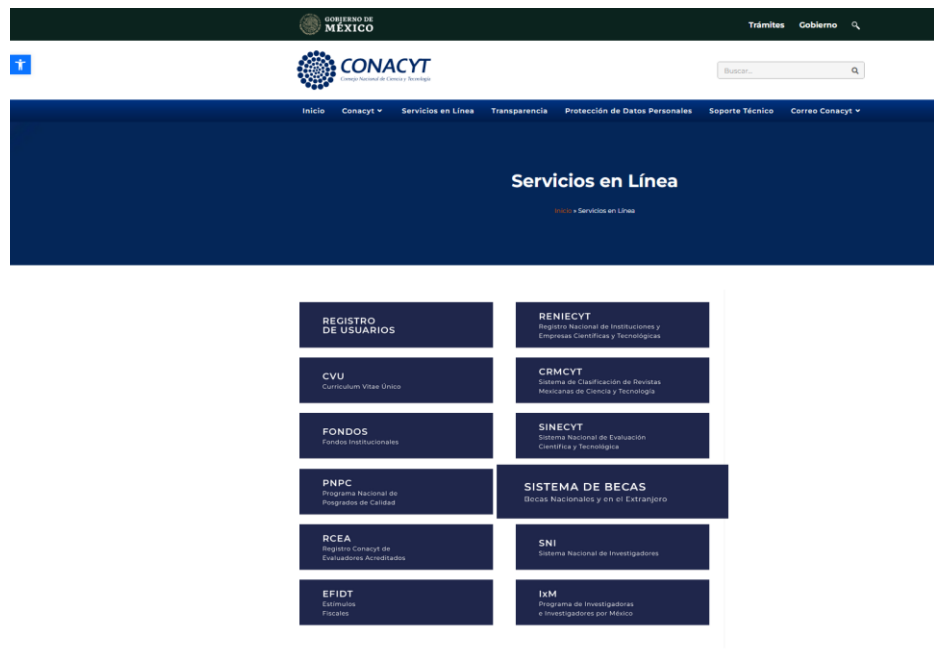

**2.-Seleccionar** *Sistema de Becas /Becas Nacionales y en el Extranjero* y darle click

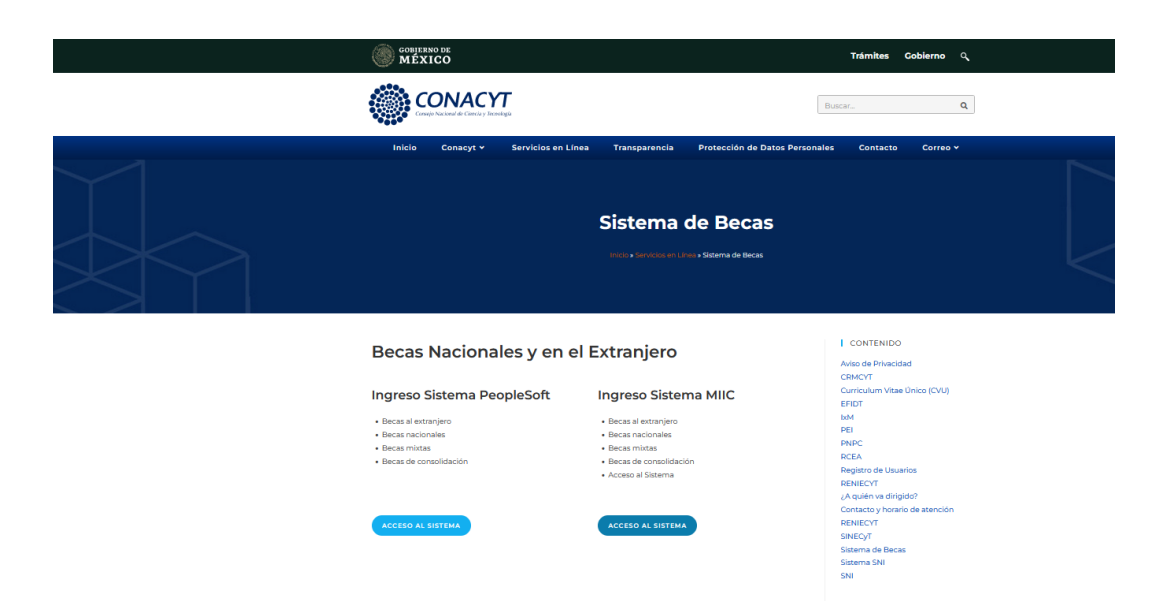

3. Ingresa al sistema de becas MIIC con su usuario y contraseña

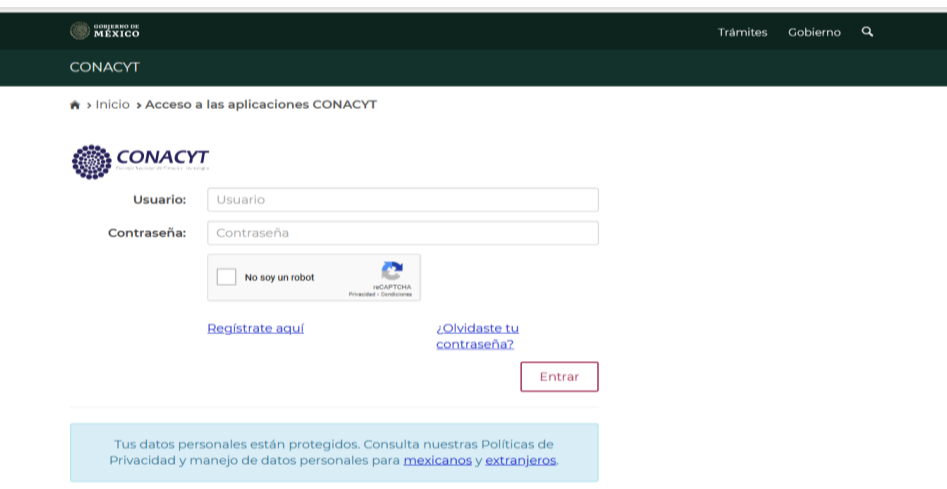

- 4. Realizar el registro de cambio de la cuenta bancaria anexando los archivos correspondientes a ésta y oprimir guardar.
- 5. La carta de solicitud debe exponer los motivos por los cuales solicita el cambio de cuenta y debe expresar que usted autoriza a realizar el cambio de cuenta,

## *El contrato bancario debe tener clabe interbancaria La identificación oficial debe ir acompañada de la CURP*

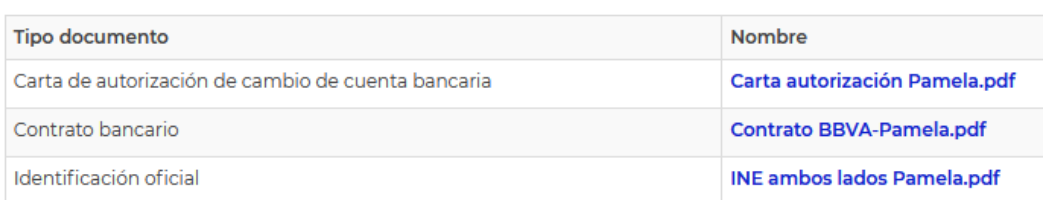

6. Posteriormente la **Dirección de Becas y Posgrado** podrá autorizar la solicitud del cambio solicitado y continuar con la reexpedición del monto rechazado.